**AutoCAD Crack Free Download For Windows**

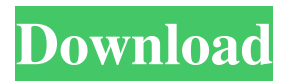

**AutoCAD 2022**

### AutoCAD Activation Code: The History of the Program In 1982, when AutoCAD was released, there was no easy way to share CAD files with others because of the proprietary nature of the program. Although U.S. military developers were the first users of AutoCAD in the early 1980s, the product remained a product of American developers until it was sold to Tektronix in 1988.

AutoCAD is an integrated suite of drawing and design software. The

program consists of several

drawing, plotting, and design modules, including the Arc, Block Editor, Network, Sheet Setup, and Utilities modules. In addition to drawing, the program is also used to manage your drawing files (files that you can give to other people or save for future reference), for designing things and creating blueprints, and for creating and manipulating objects. AutoCAD

can draw, design, and edit drawings in 2D or 3D. With a 2D AutoCAD drawing, you can draw simple lines, blocks, circles, arcs, and rectangles; create surfaces,

intersections, and volumes; and add dimension and annotation. You can edit your drawings by using the handles, scroll bars, or buttons that are built into the 2D or 3D drawing toolbars. With 3D AutoCAD drawings, you can create solid objects that can be viewed from any angle; you can edit the objects you created by

selecting the edges, and you can see the results of your edits in real time. In addition to 2D and 3D

drawings, you can work with

AutoCAD by creating and manipulating objects. In 2D, you can create solid objects such as walls, fences, and doors. In 3D, you can create things such as

airplanes and cars. With the right

tools, you can also create text,

dimensions, patterns, symbols, lines, surfaces, arcs, and ovals. To

create a new drawing in AutoCAD, you must first create a blank drawing. You can do this in one of two ways: 1. Select New to open the New drawing dialog box, in which you specify the name for the new drawing, the drawing style, and whether you want to create a solid or a surface. 2. Select New to open the New drawing dialog box, in which you specify the name for the new drawing and click OK to create a new blank drawing. After you create a drawing, you can begin to

#### draw and edit

**AutoCAD Activation Key**

The Python language is also supported, and is used for more complex applications. Importing The DXF (Drawing Exchange Format) file format of AutoCAD was specifically developed for the import and export of AutoCAD documents..DXF (Drawing Exchange Format) is a crossplatform import and export file format developed by Autodesk. It is usually used to represent AutoCAD, AutoCAD LT, AutoCAD Civil 3D, and DWG files. It also represents the data in

the layers of the 3D graphics and is very similar to the two early flat CAD formats, VDF and DWG. .DGN (Drawing Graphical Notation) is a proprietary interchange file format and data set produced by Autodesk for 2D and 3D graphic data exchange..DGN is the file format of AutoCAD, AutoCAD LT, AutoCAD Architecture, AutoCAD Electrical, AutoCAD Mechanical, and AutoCAD Civil 3D. .DGN files are organized into levels and layers, where objects can be built hierarchically. In 2D, levels are 2-dimensional and are similar to pages of a book; layers are 1-dimensional and are similar

to pages in a book. The DGN file format has the same basic structure as the.DXF,.DWG, and.MDD formats. A DGN file is a text file with a header containing a list of DGN blocks. Each block contains an object or an area of space (including the ground plane). The format is the data storage method that Autodesk uses internally to keep track of where an object is in space. It was created by Autodesk for 2D and 3D data exchange. .MDD (Master Data Definition) is a proprietary interchange file format and data set produced by Autodesk for 2D and 3D data exchange..MDD is the file format of AutoCAD,

AutoCAD LT, and AutoCAD Architecture. It is similar to the.DGN file format, but the file is organized differently. A.MDD file contains a single level (or sheet) and its objects (which can also be single objects), called "records" or "cells". The.MDD file contains a list of records; each record represents a single object (or sheet) in a drawing. Each object can be added to the.MDD file in several different ways. A basic a1d647c40b

#### **AutoCAD**

Open Autocad on the selected drive. In this example, I am using the drive E:. Start Autocad with the command: mfp autocad.exe or by pressing Ctrl-K. Autocad is now opened in read-only mode and you can create documents for projects which you can view in Autocad. Save your file with a.DGZ extension to the default location C:\Program Files\Autodesk\Adobe\Autocad 2016\Extensions\TextEffects\. Once you have saved your new text effect to the default location, you need to replace the current

#### Extensions tab. In the Text Effects

section is the Text Effects panel.

one by first launching the

is a small button with a

Autodesk Text Tools Software.

will be prompted to launch the

Download and run Autocad. You

Text Tools Software. Double click

on the text tool to open it. In the

lower-right corner of the window

checkmark. Click on it and click

on OK. Save your work. Next you

need to run Autocad. In Autocad,

choose the Create Project tool on

the Tools ribbon. It will display

the Create new.DGN or.DGNB

project window. In the bottom

half of this window is the Text

Effects panel. Click on the

### Click on Add. In the window that will appear, choose "Text Effects" and click OK. A new icon will

appear in the Text Effects panel. This is your text effect. In the text effect, click on the "Save" button in the toolbar. The Save Text Effects window will appear. Save your file with the.DGZ extension to the default location C:\Program Files\Autodesk\Adobe\Autocad 2016\Extensions\TextEffects\. It is now time to make changes. Under Autocad, choose the Pen tool. In the View menu, choose Normal Mode and choose Pen Mode. Press the right mouse button on the canvas and choose Edit Text. You are now able to

edit your text effect. Delete the text effect. Press Ctrl+D to exit the text editor. Open Autocad. In Autocad, choose the Create Project tool on the Tools ribbon. It

**What's New in the AutoCAD?**

Virtual Touch: It's now possible to add all objects to a drawing, even ones outside of the current drawing area. (video: 1:15 min.) Print Scaling: Zoom and pan on screen-to-print scales and print to a different scale than the drawing, without re-selecting any items. Now also adjust scaling while scaling or panning. Ink Selection: Drag an object to a different size,

## hit Enter, and the object now belongs to that new scale. Add a background to every new drawing:

Automatic background. After a new drawing is created, right-click on the canvas and select a new background for this drawing. Recreate boundary handles: Similar to automatic background, right-click the canvas to recreate boundary handles. Directed border shrink: Directed border shrink. The tool allows you to set a new anchor point for the border of the drawing. Now, border handles automatically shrink to the new anchor point. Dynamic line and area color: Assign different colors to lines and areas that have

# specific criteria. For example,

color lines that are adjacent to an area. Map a drawing to a cloud server: Use a cloud-based platform to instantly deploy your drawings to any printer. Save a set of drawings to a cloud server and easily update to a new cloud server. Include a CD-ROM in an installation: Saving a drawing on a CD-ROM. It can include automatically other AutoCAD files, a library or template, a custom drawing template, or a CAD-specific data file. Include a DVD in an installation: Saving a drawing on a DVD. It can include automatically other AutoCAD files, a library or template, a

# custom drawing template, or a

CAD-specific data file. Connect to a repository or FTP site: If you've set up your files to publish automatically from a centralized file repository, you can now connect to those files. Export plots as JPEG, PNG, or PDF: Export a plot as JPEG, PNG, or PDF. Online help: New online help system. After effect: With the new After Effects 2D and 3D features in AutoCAD, you can animate, manipulate 2D and 3D drawings, and share

Minimum: OS: OS X Yosemite 10.10.5 or later Web Browser: Chrome 37+, Firefox 36+, Safari 6+, IE 11+ Processor: Intel Core 2 Duo 1.8GHz Memory: 2 GB RAM Hard Drive: 4GB available space Graphics: OpenGL 2.0 compliant Additional Notes: You need to have the latest versions of Google Chrome and Firefox installed in order to use this browser. How to use: You can adjust a command with as many